## **Oracle® Fusion Middleware**

Oracle Cloud Adapters Postinstallation Configuration Guide 12.2.1.2.0 **E77889-02**

February 2017

ORACLE<sup>®</sup>

Oracle Fusion Middleware Oracle Cloud Adapters Postinstallation Configuration Guide, 12.2.1.2.0

E77889-02

Copyright © 2015, 2017, Oracle and/or its affiliates. All rights reserved.

Primary Author: Mark Kennedy

This software and related documentation are provided under a license agreement containing restrictions on use and disclosure and are protected by intellectual property laws. Except as expressly permitted in your license agreement or allowed by law, you may not use, copy, reproduce, translate, broadcast, modify, license, transmit, distribute, exhibit, perform, publish, or display any part, in any form, or by any means. Reverse engineering, disassembly, or decompilation of this software, unless required by law for interoperability, is prohibited.

The information contained herein is subject to change without notice and is not warranted to be error-free. If you find any errors, please report them to us in writing.

If this is software or related documentation that is delivered to the U.S. Government or anyone licensing it on behalf of the U.S. Government, the following notice is applicable:

U.S. GOVERNMENT END USERS: Oracle programs, including any operating system, integrated software, any programs installed on the hardware, and/or documentation, delivered to U.S. Government end users are "commercial computer software" pursuant to the applicable Federal Acquisition Regulation and agencyspecific supplemental regulations. As such, use, duplication, disclosure, modification, and adaptation of the programs, including any operating system, integrated software, any programs installed on the hardware, and/or documentation, shall be subject to license terms and license restrictions applicable to the programs. No other rights are granted to the U.S. Government.

This software or hardware is developed for general use in a variety of information management applications. It is not developed or intended for use in any inherently dangerous applications, including applications that may create a risk of personal injury. If you use this software or hardware in dangerous applications, then you shall be responsible to take all appropriate fail-safe, backup, redundancy, and other measures to ensure its safe use. Oracle Corporation and its affiliates disclaim any liability for any damages caused by use of this software or hardware in dangerous applications.

Oracle and Java are registered trademarks of Oracle and/or its affiliates. Other names may be trademarks of their respective owners.

Intel and Intel Xeon are trademarks or registered trademarks of Intel Corporation. All SPARC trademarks are used under license and are trademarks or registered trademarks of SPARC International, Inc. AMD, Opteron, the AMD logo, and the AMD Opteron logo are trademarks or registered trademarks of Advanced Micro Devices. UNIX is a registered trademark of The Open Group.

This software or hardware and documentation may provide access to or information about content, products, and services from third parties. Oracle Corporation and its affiliates are not responsible for and expressly disclaim all warranties of any kind with respect to third-party content, products, and services unless otherwise set forth in an applicable agreement between you and Oracle. Oracle Corporation and its affiliates will not be responsible for any loss, costs, or damages incurred due to your access to or use of third-party content, products, or services, except as set forth in an applicable agreement between you and Oracle.

# **Contents**

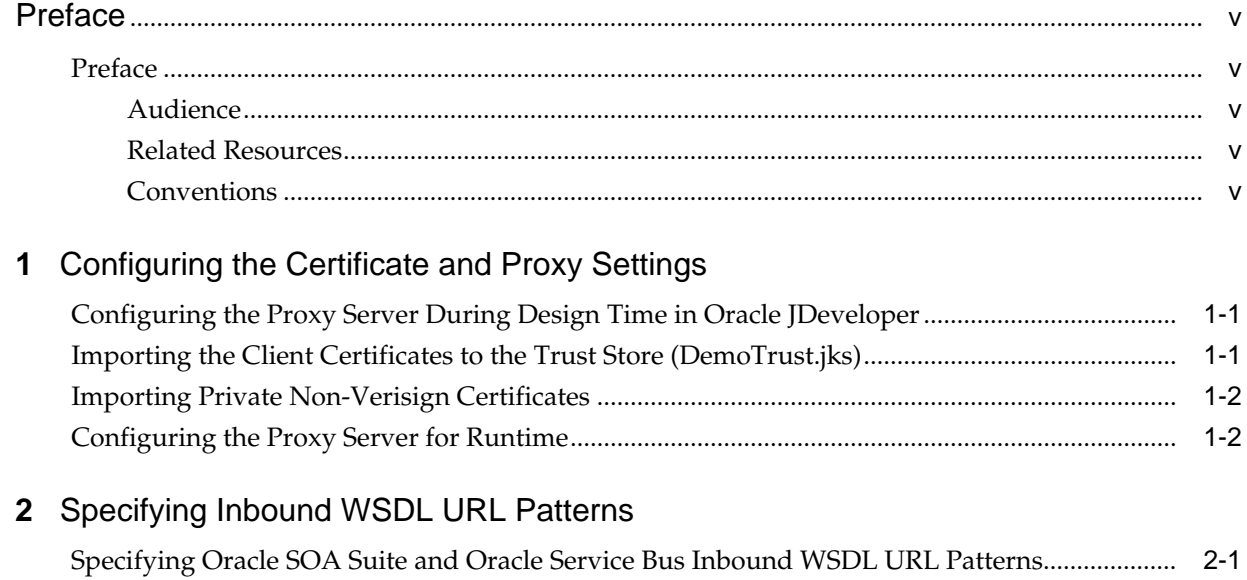

## **Preface**

### <span id="page-4-0"></span>**Preface**

*Oracle Cloud Adapters Postinstallation Configuration Guide* describes how to configure the Oracle Cloud adapters after completing installation.

#### **Topics:**

- **Audience**
- Related Resources
- **Conventions**

#### **Audience**

*Oracle Cloud Adapters Postinstallation Configuration Guide* is intended for users who need to configure the Oracle Cloud adapters after completing installation.

#### **Related Resources**

For more information, see these Oracle resources:

- *Using Oracle RightNow Cloud Adapter*
- *Using Oracle Sales Cloud Adapter*
- *Using Oracle Eloqua Cloud Adapter*
- *Using Oracle ERP Cloud Adapter*
- *Using Oracle NetSuite Cloud Adapter*

#### **Conventions**

The following text conventions are used in this document:

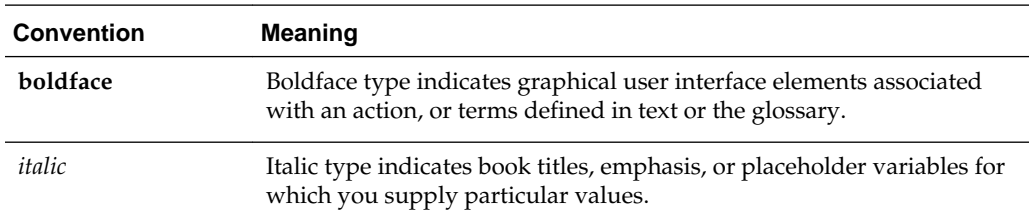

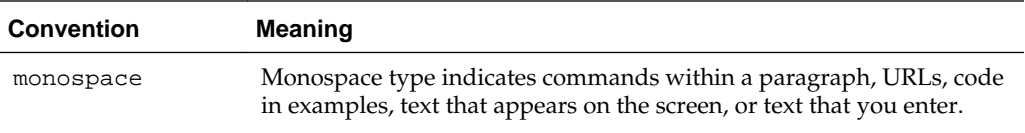

**1**

## <span id="page-6-0"></span>**Configuring the Certificate and Proxy Settings**

Perform the following Oracle Cloud Adapter certificate and proxy setting tasks.

#### **Topics**

- Configuring the Proxy Server During Design Time in Oracle JDeveloper
- Importing the Client Certificates to the Trust Store
- [Configuring the Proxy Server for Runtime](#page-7-0)

## **Configuring the Proxy Server During Design Time in Oracle JDeveloper**

Configure the proxy server in Oracle JDeveloper.

- **1.** In Oracle JDeveloper, select **Tools** > **Preferences** > **Web Browser and Proxy**.
- **2.** Select the **Proxy Settings** tab in **Web Browser and Proxy**.
- **3.** In **Manual Proxy Settings**, configure the following settings:
	- Set **Host** to your proxy server name, for example, wwwproxy.us.example.com.
	- Set **No Proxy For** to localhost|\*.proxy\_server|127.0.0.1|10.\*.\*.\*| \*.foo.com|etc

Where *proxy\_server* is the host name of the proxy server.

- **4.** Test the proxy by clicking **Test Proxy**.
- **5.** Click **OK** to finish.

## **Importing the Client Certificates to the Trust Store (DemoTrust.jks)**

If the application WSDL is certificate authority (CA)-certified, you must update FMW\_HOME/user\_projects/domains/WLS\_SOA/bin/setDomainEnv.sh as follows:

- **1.** Open FMW\_HOME/user\_projects/domains/WLS\_SOA/bin/ setDomainEnv.sh.
- **2.** In EXTRA\_JAVA\_PROPERTIES:

Replace:

• -Djavax.net.ssl.trustStore=%WL\_HOME%\server\lib\DemoTrust.jks

With:

• -Djavax.net.ssl.trustStore=kss://system/trust - Djavax.net.ssl.trustStoreType=kss

### <span id="page-7-0"></span>**Importing Private Non-Verisign Certificates**

If the cloud adapter is hosted with a private/non-Verisign certificate, then you must import the SSL certificate as described in this section. You perform this task once per server.

To import the client certificates when using a private/non-Verisign certificate:

- **1.** Copy your WSDL URL to a browser.
- **2.** Click the **Lock** icon in the upper left corner.
- **3.** Click the link to display security information. For example, if using Mozilla Firefox, click **More Information**.
- **4.** On the **Security** tab, click **View Certificate**.
- **5.** Click the **Details** tab.
- **6.** Export each certificate.
- **7.** Open Oracle Enterprise Manager Fusion Middleware Control.
- **8.** Right-click **soa-infra**.
- **9.** Under **Security**, go to the **Keystore**.
- **10.** Select **system** > **trust** and click **Manage**.
- **11.** Click **Import**.
- **12.** Under **Certificate Type**, select **Trusted Certificate** and enter an alias.
- **13.** Browse and select the certificate you want to upload or add the text in Oracle Enterprise Manager Fusion Middleware Control after opening the certificate file in Notepad.
- **14.** Click **OK**.
- **15.**Repeat for all certificates.
- **16.** Restart the servers.

#### **Configuring the Proxy Server for Runtime**

You must configure the proxy server for runtime use.

- **1.** Open FMW\_HOME/user\_projects/domains/WLS\_SOA/bin/ setDomainEnv.sh.
- **2.** Add the following line to EXTRA\_JAVA\_PROPERTIES:

```
-Dhttp.proxyHost=www-proxy.us.example.com -Dhttp.proxyPort=80 -
Dhttp.nonProxyHosts=localhost|*.us.company_name.com|127.0.0.1|
10.*.*.*|*.foo.com|etc -Dhttps.proxyHost=www-
proxy.us.company_name.com -Dhttps.proxyPort=80"
```
Where www-proxy.us.example.com is the host name of your proxy server.

**2**

# <span id="page-8-0"></span>**Specifying Inbound WSDL URL Patterns**

Oracle SOA Suite and Oracle Service Bus inbound WSDL URLs must adhere to the conventions described in this section.

#### **Topic**

• Specifying Oracle SOA Suite and Oracle Service Bus Inbound WSDL URL Patterns

## **Specifying Oracle SOA Suite and Oracle Service Bus Inbound WSDL URL Patterns**

Use the following conventions when specifying Oracle SOA Suite and Oracle Service Bus inbound WSDL URLs for the Oracle cloud adapters.

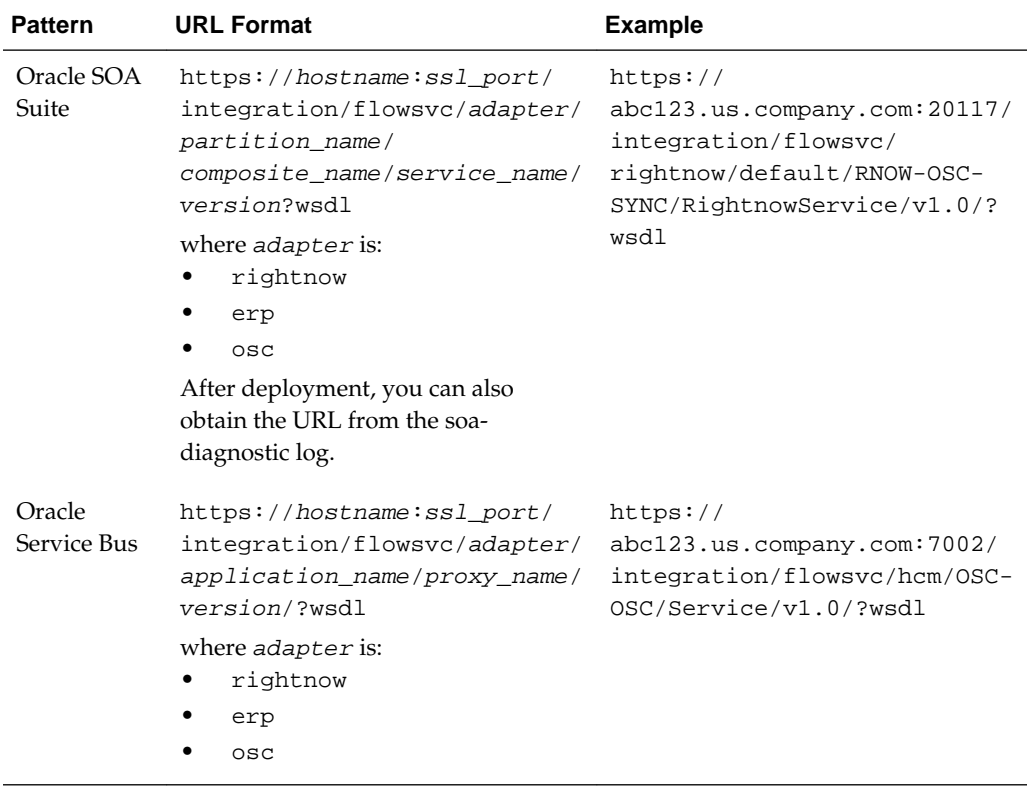

**Note:** You cannot publish the cloud SDK WSDLs in the SOA Infrastructure (soa-infra) because the soa-infra and cloud SDK have no direct relationship.